## Stay Connected with Wilson Health Wi-Fi Access

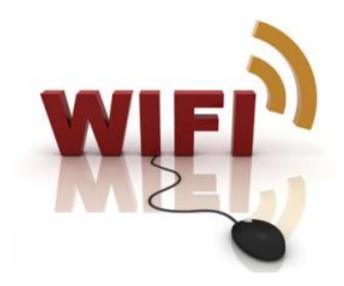

Wilson Health is pleased to offer free Wi-Fi access to guests of our hospital.

## Connecting is quick and easy.

- 1. Click the **Start** menu in the lower left corner of your screen.
- 2. Choose Connect To.
- 3. Select **WMHGuest** from the list of networks. Click **Connect**.
- 4. Once you're connected, open your web browser (ex. Internet Explorer)
- 5. A disclaimer page will load. By clicking "I accept," you have accepted the terms and conditions set out in the disclaimer.
- 6. That's it! You are now free to use the Internet for email or surfing!

Please note: Wilson Health staff cannot assist with technical support.

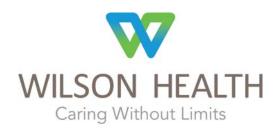